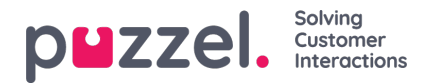

## **Queue Overview**

The queue overview enables you to monitor both agents and queues in your contact centre, per display queue. (SeeDisplay Queue Settings). The page refreshes [automatically.](https://help.puzzel.com/product-documents/user-guide/puzzel-contact-centre/puzzel-administration-portal/services/queues-0)

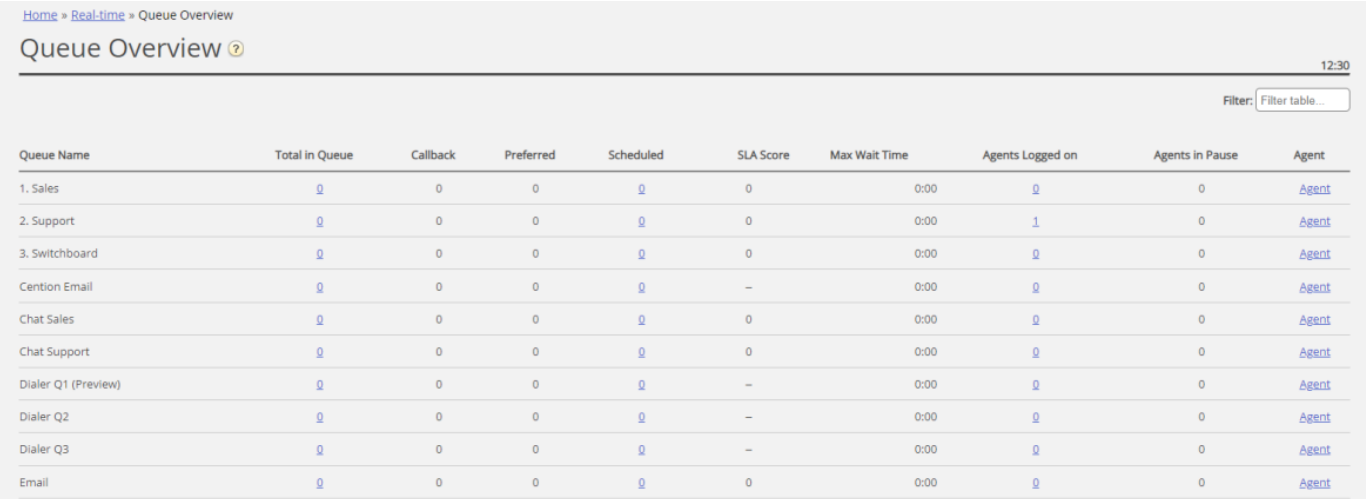

## **Columns in Queue Overview:**

- **Queue name:** Name of Display queue
- **Total in queue:** Total number of requests currently queued (in this Display Queue). If you click on a number, the [Queue](https://help.puzzel.com/product-documents/user-guide/puzzel-contact-centre/puzzel-administration-portal/real-time/queue-overview/queue-details) Details page opens, showing one row per request in the queue.
- **Callback:** Number of requests in the queue that are callbacks (for Phone queues)
- **Preferred**: Number of requests in the queue that have a reserved/preferred agent
- **Scheduled**: Number of scheduled calls/scheduled tasks that have not yet reached their Scheduled time. Aka the queue's 'waiting room'. If you click on a number, the [Scheduled](https://help.puzzel.com/product-documents/user-guide/puzzel-contact-centre/puzzel-administration-portal/real-time/queue-overview/scheduled-taskscalls) requests view opens, showing one row per request currently waiting for their Scheduled time. (This column is only shown if the Queue property '*Show in Queue overview: Scheduled requests*' is ON.)
- **SLA score:** The highest SLA score for a request in this queue now. How long the queue is now, relatively speaking. For details, see **[SLA](https://help.puzzel.com/product-documents/user-guide/puzzel-contact-centre/puzzel-administration-portal/services/queues/system-queue-settings/sla)** under **System Queue [Settings](https://help.puzzel.com/product-documents/user-guide/puzzel-contact-centre/puzzel-administration-portal/services/queues/system-queue-settings)**.
- **Max wait time:** Longest waiting time for a request currently in queue.
- **Agents logged on:** Number of agents logged on who can answer requests from the queue, including agents that are in status Pause
- **Agents in Pause:** Number of agents that are in Pause.
- **Agent:** If you click on the*Agent* link, the Agent [details](https://help.puzzel.com/product-documents/user-guide/puzzel-contact-centre/puzzel-administration-portal/real-time/queue-overview/agent-details) view opens

In 3 of the columns you will see hyperlinks to pages with more detailed information:

- By clicking on a number in the 'Total in queue' column, Queue details opens
- By clicking on a number in the Scheduled column[,Scheduled](https://help.puzzel.com/product-documents/user-guide/puzzel-contact-centre/puzzel-administration-portal/real-time/queue-overview/scheduled-taskscalls) requests opens
- By clicking on a number in the 'Agents Logged on' column, Agent status opens
- By clicking on 'Agent' in the Agent column, the Agent [details](https://help.puzzel.com/product-documents/user-guide/puzzel-contact-centre/puzzel-administration-portal/real-time/queue-4) opens